# PC Engines

# WRAP router platform

Versions WRAP.1C / .1D / .1E, WRAP.2B / .2C / .2D / .2E

2003-2006 PC Engines GmbH. All rights reserved.

PC Engines GmbH pdornier@pcengines.ch www.pcengines.ch

tinyBIOS and PC Engines are trademarks of PC Engines GmbH. All other marks and brands are property of their respective owners.

# Table of contents

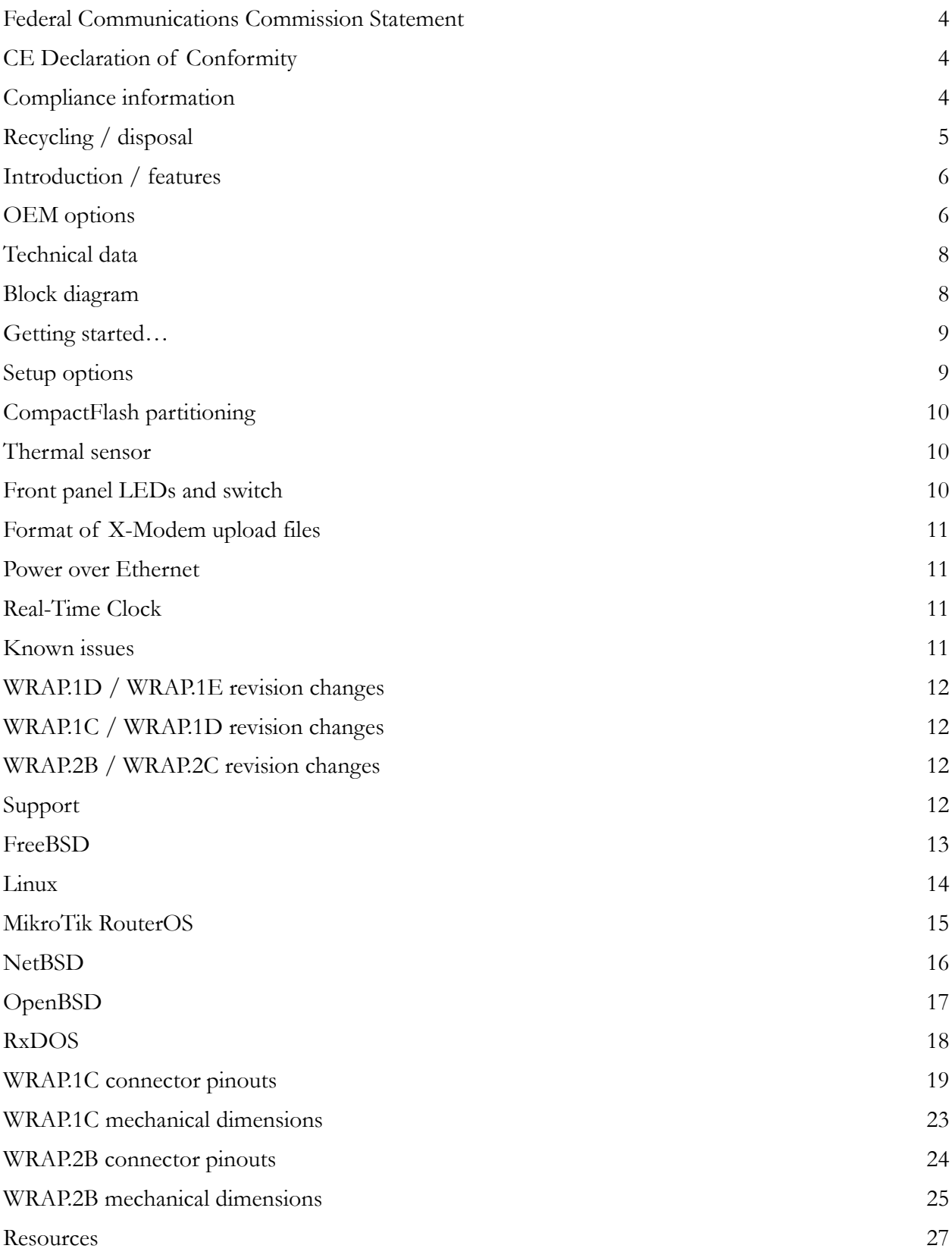

### Federal Communications Commission Statement

This device complies with Part 15 of the FCC Rules. Operation is subject to the following two conditions: (1) this device may not cause harmful interference, and (2) this device must accept any interference received, including interference that may cause undesired operation.

This equipment has been tested and found to comply with the limits for a Class B digital device, pursuant to Part 15 of the FCC Rules. These limits are designed to provide reasonable protection against harmful interference in a residential installation. This equipment generates, uses and can radiate radio energy. If this equipment is not installed and used in accordance with the manufacturer's instructions, it may cause harmful interference to radio communications. However, there is no guarantee that interference will not occur in a particular installation. If this equipment does cause harmful interference to radio or television reception, which can be determined by turning the equipment off and on, the user is encouraged to correct the interference by one or more of the following measures:

- Reorient or relocate the receiving antenna.
- Increase the separation between the equipment and receiver.
- Connect the equipment to an outlet on a circuit different from that to which the receiver is connected.
- Consult the dealer or an experienced radio/TV technician for help.

This board is designed for installation in a shielded enclosure (metal or plastic with conductive coating). Shielded cables are required on LAN and serial ports to assure compliance with FCC regulations.

A copy of the test report will be provided on request.

### CE Declaration of Conformity

We, PC Engines GmbH, declare that WRAP.1C / WRAP.1D, when installed in the PC Engines metal enclosure, is in conformance with:

- EN 61000-6-3 and EN 61000-6-4 (EMI emissions, residential and industrial)
- EN 61000-6-1 and EN 61000-6-2 (ESD, susceptibility, residential and industrial)

A copy of the test report will be provided on request.

### Compliance information

For FCC, WRAP has been tested as a CPU board, installed in an enclosure, with the top cover removed. No further testing should be required if the board is used with other FCC tested modular components. Please see http://www.fcc.gov/oet/ for more details. The responsible party for FCC is the importer.

Testing for CE mark must be done at the level of the complete product, possibly including the wireless cards. Please contact PC Engines for assistance and documentation.

For satisfactory resistance to electrostatic discharge events (ESD), the WRAP board should be grounded (e.g. through the mounting holes, or the serial port connector).

# Recycling / disposal

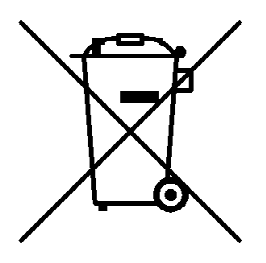

Do not discard electronic products in household trash !

All waste electronics equipment should be recycled properly. Actual procedures depend on your country.

Information for the recycler:

PC Engines enclosures are made of Aluminum.

Batteries, if present, should be cut off or removed from the socket and recycled separately.

PCB boards may include SnPb (tin-lead) solder and should be recycled properly.

# Introduction / features

WRAP is a small single board computer optimized for wireless access and network routing applications.

- National SC1100 CPU, 233 or 266 MHz 5x86 CPU, 16KB cache
- 2 or 3 Ethernet channels (National DP83816); 1 channel on WRAP.2B
- 2 or 1 miniPCI sockets for 802.11 wireless cards and other expansion
- 64 MB SDRAM, 64 bit wide for high memory bandwidth
- 128 KB flash for tinyBIOS system BIOS.
- CompactFlash header for user's operating system and application
- 7 to 18V DC supply through DC jack or passive power over LAN 1 connector
- 1 serial port (DB9 male)
- Watchdog timer built into SC1100 CPU
- LM77 thermal monitor (not on WRAP.2D or WRAP.2E)
- Header for I2C bus (can be used for front panel interface)
- Header for LPC bus (can be used for I/O expansion)
- 3 LEDs and 1 pushbutton switch, freely programmable.

# OEM options

The following accessories are available:

- CompactFlash cards
- Power over Ethernet injector POE.1A

The following options can be configured for larger orders:

- DRAM size (32 MB, 64 MB, 128 MB)
- 1 or 3 Ethernet channels (limit to 1 miniPCI if 3 Ethernet)
- 1 or 0 Serial ports
- Delete front panel LEDs and switch
- Custom BIOS adaptations as needed
- Full BIOS source can be licensed for adaptation by OEM
- USB port (no power over Ethernet, 5V DC supply only)
- Full custom board versions.

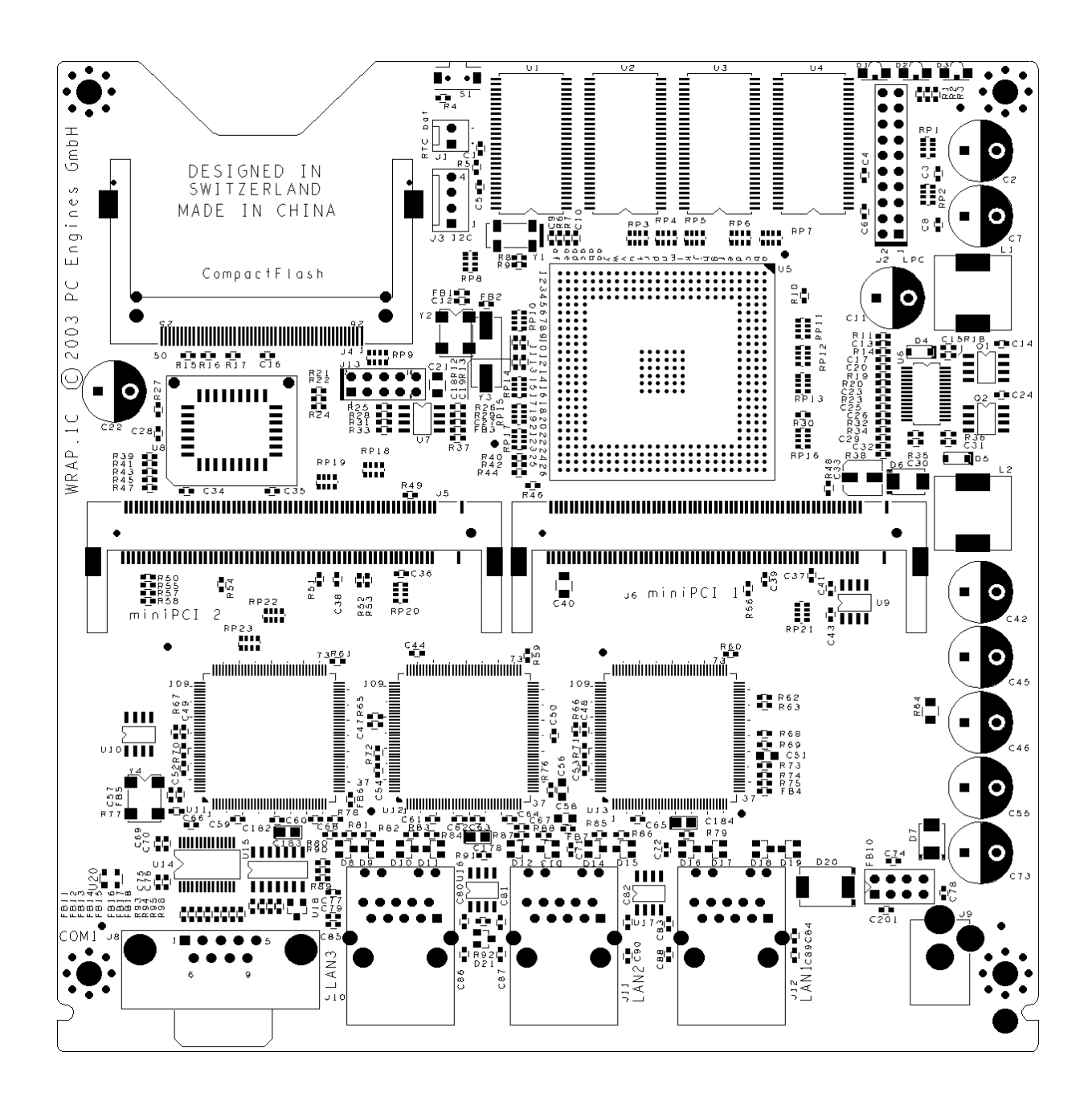

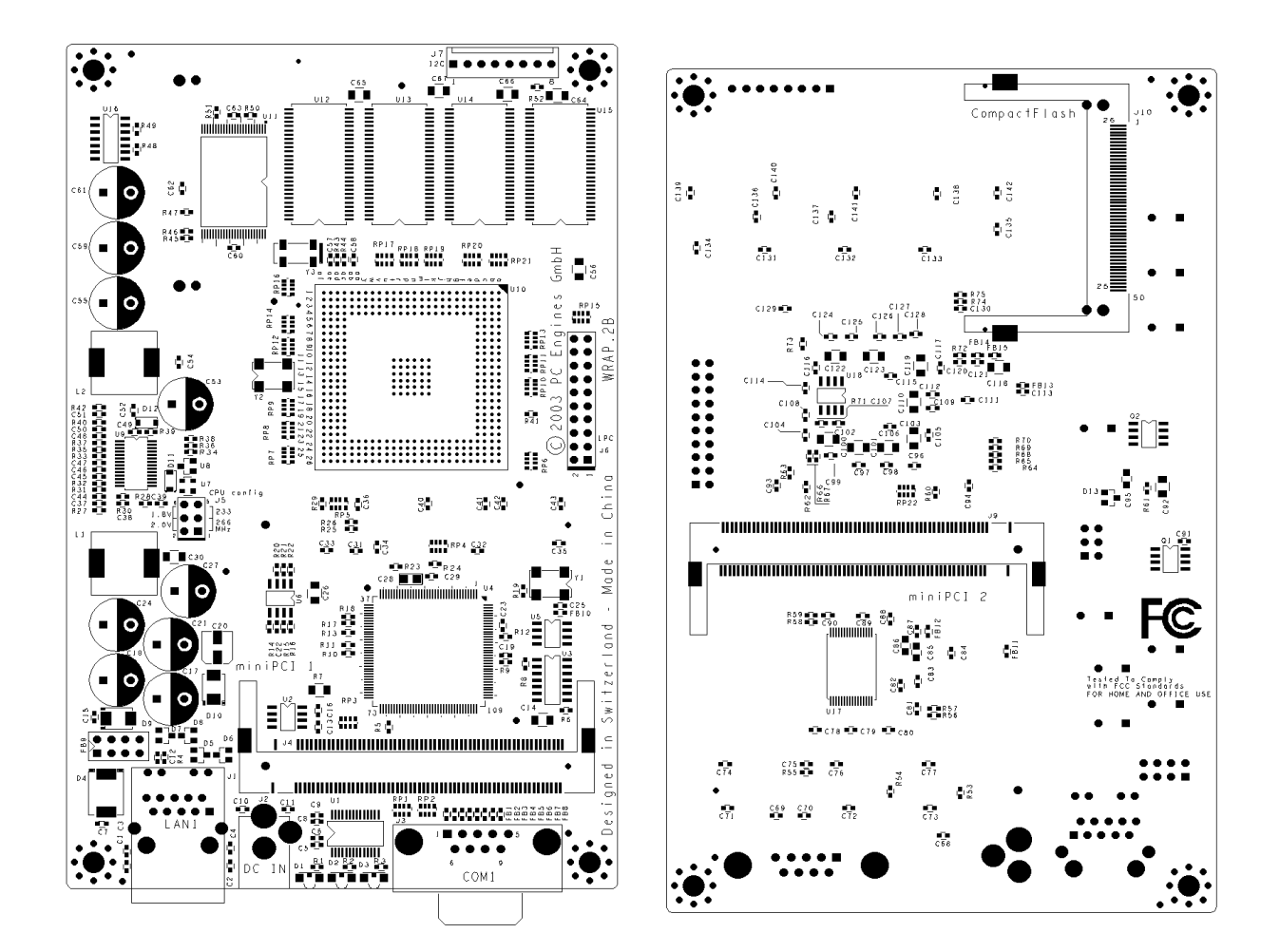

# Technical data

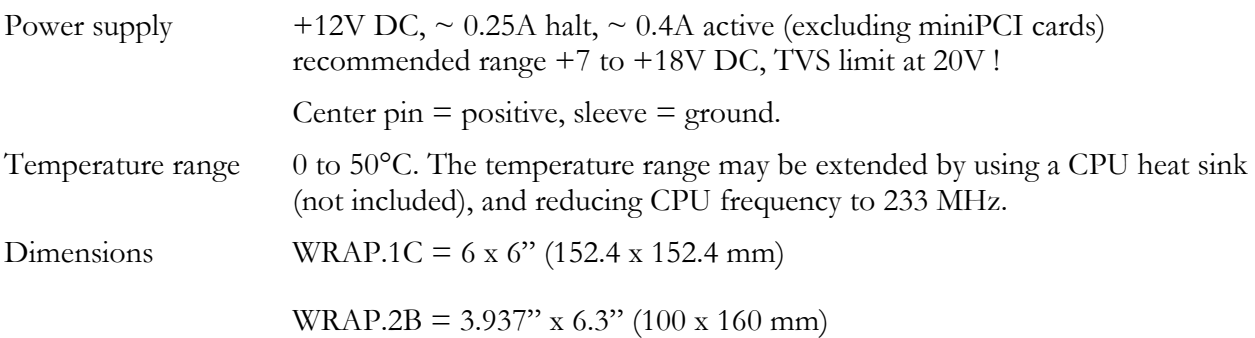

### Block diagram

Full schematics are available on the PC Engines web site.

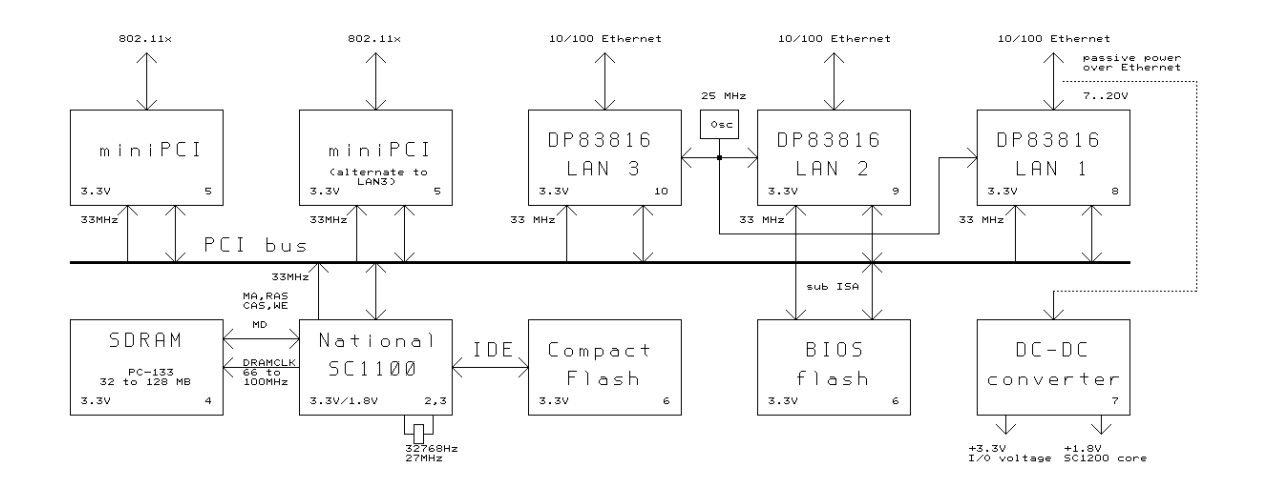

### Getting started…

- Connect a DC power supply to the DC jack J9. 2.1 mm center  $pin = positive$ , sleeve  $=$  ground. Supply voltage should be between 7V and 18V (TVS on the input starts clamping around 20V). Power supply should be able to supply at least 7.5W, 15W suggested for more margin and reliability.
- Connect the serial console using a DB9 null modem cable. Default serial port parameters are 38400 8N1. Do NOT use a 1:1 connected serial cable, as the serial port may get damaged.
- While power is off, insert CompactFlash card with your operating system and application in CompactFlash header J4. Hot swap of CompactFlash cards is not supported !
- Power on...

You should see tinyBIOS startup messages, memory size, CF disk geometry on the serial console.

### Setup options

Configure your terminal emulator for 38400 8N1 (default baud rate), no handshake. To enter setup, type S during the memory test. You should see somethink like the following:

PC Engines WRAP platform tinyBIOS V1.4a (C)1997-2003 PC Engines

```
640 KB Base Memory
64512 KB Extended Memory
```
01F0 Master 848A HYPERSTONE FLASH DISK Phys C/H/S 497/4/32 Log C/H/S 31/32/63

WRAP setup

(9) 9600 baud \*3\* 38400 baud

- (C) CHS mode \*L\* LBA mode
- (X) Xmodem upload (Q) Quit

The active options are marked by  $*$ , e.g.  $*3*$  means 38400 baud mode is active. Setup options are stored in a 4KB block of flash, not in RTC CMOS. The following options can be set:

- Baud rate 9600 baud (9) or 38400 baud (3). Default is 38400 baud.
- CompactFlash translation mode CHS (C) or LBA (L). Default is CHS.
- XMODEM upload of new firmware (X). Start transmission when prompted. 128 byte and 1024 byte packet sizes can be accepted, CRC mode only. Checksum mode is not supported as it is considered too risky for firmware upgrade.

The actual flash update algorithm is included in the uploaded file. Flash programming takes about two seconds. If power fails during this time, the BIOS chip will need to be reprogrammed through other means.

Quit  $(Q)$  – setup will ask whether it should write the new settings to flash  $(Y)$  or not  $(N)$ .

OEMs can request a utility to insert their own sign-on message into the BIOS binary.

### CompactFlash partitioning

tinyBIOS is set up to configure the CF card in CHS mode. CHS mode is dependent on the geometry of the CF card, but is more likely to work consistently across systems.

If using LBA mode, please make sure that the disk geometry on the system where the card is initialized matches that shown by the WRAP BIOS during startup. A mismatch will cause problems.

Another possible issue are cards with IDE DMA support – the DMA signals are a fairly recent addition to the CF spec, and are not supported by WRAP. If you experience problems with IDE access later in the boot process, try to disable IDE DMA in your operating system.

### Thermal sensor

The thermal sensor will reset the system when the temperature exceeds a critical level (power on  $\text{default} = 80\text{C}$ . Reset will be released when the temperature goes back down.

The LM77 thermal sensor sits on the secondary I2C bus, at address 90h. DOS based sample code is available on request. National also has a Linux driver for the I2C, but this probably needs some work.

### Front panel LEDs and switch

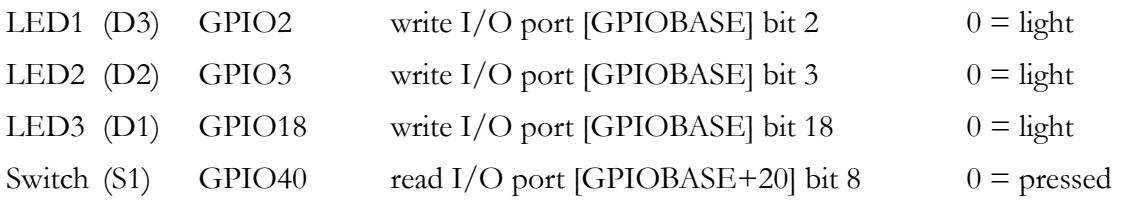

With tinyBIOS, GPIOBASE is 0F400h. If you would like to write a more generic driver, use the SC1100 I/O base registers to determine GPIOBASE.

## Format of X-Modem upload files

The uploaded file is stored starting at offset 1000:0. The first two bytes are a signature, and should be TB. Setup will do a far call to 1000:2 if the signature is detected. ES:DI points to the end of the uploaded file in memory.

### Power over Ethernet

WRAP implements a passive power over Ethernet scheme, using the unused pairs of LAN1 for power. Power can be injected using a passive POE splitter such as PC Engines POE.1A.

When power is fed in through POE, it is possible to "steal" unregulated power through the DC jack. Please note that this port is not fused. The POE input diode is rated for a current of 3A. Please keep in mind that any EMI energy injected on this port will go out through the Ethernet cable without further filtering.

### Real-Time Clock

WRAP does not include a battery backup for the real-time clock (RTC).

The A3 stepping of the SC1100 CPU had a problem with the 32768 Hz oscillator, leading to potential RTC inaccuracy. This version also was sensitive to ESD on the battery voltage pin.

A backup battery can be connected as follows:

WRAP.1C / .1D: Add a 100 ohm, 0603 resistor in location R5, replace the 0 ohm resistor in location C105 (bottom side) with a 0.1uF 0603 capacitor, install a 2 pin header in location J1. Connect 3V Lithium battery to J1, observing the polarity marks.

WRAP.2B / .2C: Connect 3V battery to J7 pin 7 (positive) and pin 8 (negative).

SC1100 is specified for a battery voltage of 2.4 to 3.6V, drain current 7 to 30  $\mu$ A. At 30 $\mu$ A, a CR2032 Lithium coin cell will last only about a year – please consider a larger CR123 Lithium (often used in cameras).

### Known issues

Reset may not work reliably on very short power interruptions. Please make sure that power remains off for at least a second.

# WRAP.1D / WRAP.1E revision changes

The following changes were made going from revision 1D to revision 1E:

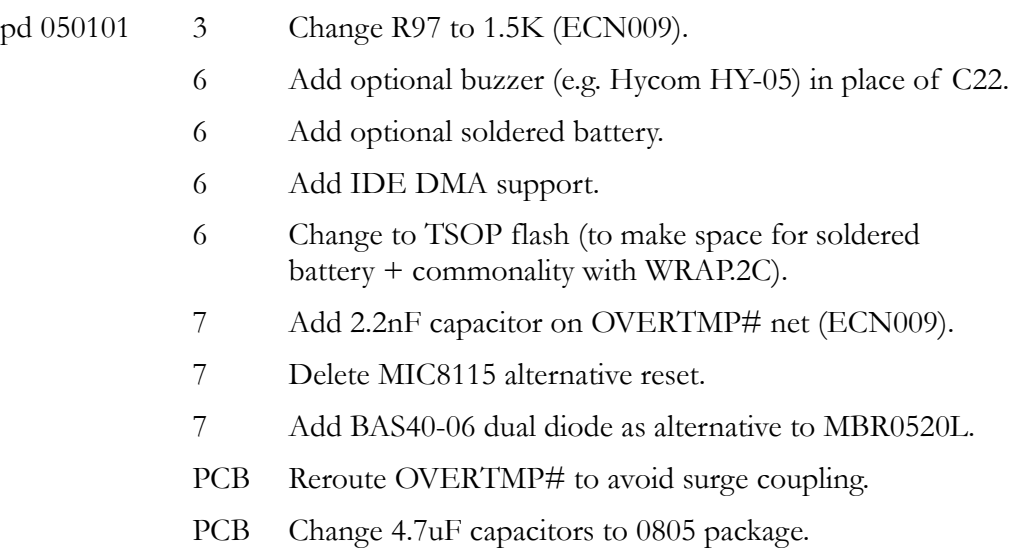

# WRAP.1C / WRAP.1D revision changes

The following changes were made going from revision 1C (China) to revision 1D (Taiwan):

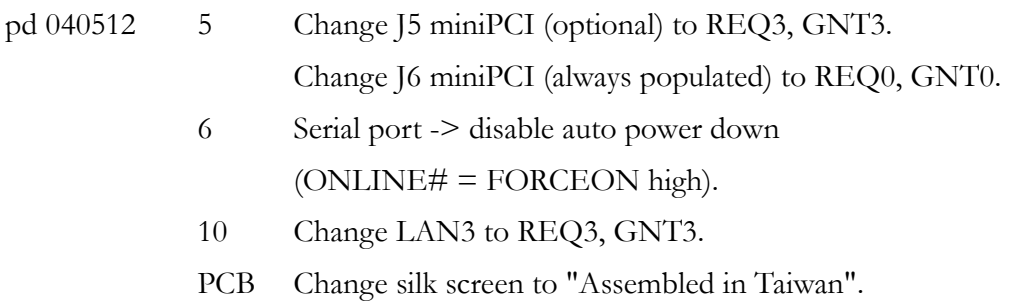

# WRAP.2B / WRAP.2C revision changes

The following changes were made going from revision 2B (China) to revision 2C (Taiwan):

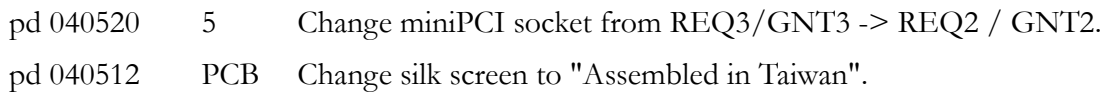

# Support

Please email pdornier@pcengines.ch.

# FreeBSD

A ready-to-boot firewall configuration is available at http://www.m0n0.ch/wall/

The default FreeBSD boot sector expects a keyboard controller to be present. This will hang on the WRAP board.

Modify src/sys/boot/i386/boot2/boot1.s to skip this routine (e.g. patch in a ret instruction).

```
//
// Enable A20 so we can access memory above 1 meg.
//
seta20: cli // Disable interrupts
seta20.1: inb $0x64,%al // Get status
       testb $0x2,%al // Busy?
        jnz seta20.1 // Yes
       movb $0xd1,%al // Command: Write
       outb %al,$0x64 // output port
seta20.2: inb $0x64,%al // Get status
       testb $0x2,%al // Busy?
       jnz seta20.2 // Yes
       movb $0xdf,%al // Enable
       outb %al,$0x60 // A20
        sti // Enable interrupts
       retw // To caller
```
(courtesy of Larry Baird) The following lines added to cpu\_reset\_real() in sys/i386/i386/vm\_machdep.c will allow a WRAP board to reboot when running freeBSD:

outl( 0xCF8, 0x80009044UL ); // reset control (SC1100 data // sheet, page 170 outb( 0xCFC, 0x0F ); // system wide reset WRAP support is included in FreeBSD release 5.3 – disable KBD and VGA and recompile the

kernel.

## Linux

The kernel should be configured not to look for a keyboard controller to avoid error messages.

A driver for the SC1100 watchdog can be found at http://www.conman.org/software/wd1100 , or at http://www.sk-tech.net/support/soekris.html .

(courtesy of Erich Titl) Linux needs a patch to pc\_keyb.c to avoid the keyboard jammed message at start up. The patch is written by Randy Dunlap and is somewhat difficult to find. A copy can be found at http://cvs.sourceforge.net/viewcvs.py/leaf/devel/etitl/kernel/kbc\_option\_2420.patch .

Old versions of the GRUB boot loader has broken A20 gate code, and may have problems in 8250 / 16550 detection. The UART has the FIFO, detection can be skipped.

Another way (A.J.T. Toorman): change pc\_keyb.c (in Linux kernel file /drivers/char) file as follows:

```
#define kbd controller present() 0
```
Reboot through the non-existing keyboard controller will not work. For LRP / Bering, edit syslinux.cfg:

default linux rw reboot=bios initrd=initrd.lrp init=/linuxrc ...

Direct hardware reset:

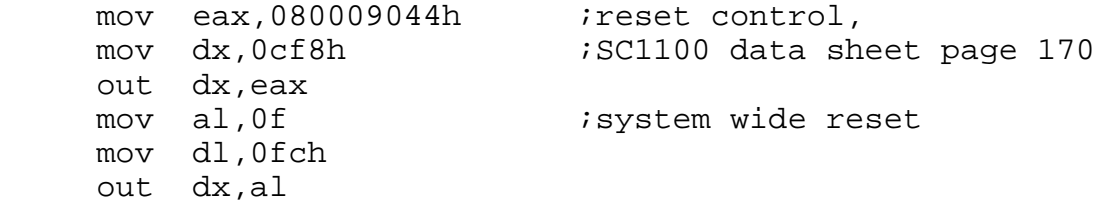

LED access (contributed by Josef Liška, used LRP Bering 2.2.2):

#led3on echo "A" | dd of=/dev/port bs=1 count=1 seek=62466 #led3off echo "L" | dd of=/dev/port bs=1 count=1 seek=62466 #led12on echo "A" | dd of=/dev/port bs=1 count=1 seek=62464 #led12off echo "L" | dd of=/dev/port bs=1 count=1 seek=62464 #led1on 2off echo "H" | dd of=/dev/port bs=1 count=1 seek=62464 #led 1off 2on echo "D" | dd of=/dev/port bs=1 count=1 seek=62464

I2C: The stock linux kernel driver (scx200\_acb) looks for the two ACCESS.bus interfaces at addresses 0x820 and 0x840, while tinyBIOS configures then at 0x810 and 0x820. Load the driver as follows:

modprobe scx200\_acb base=0x810,0x820

### MikroTik RouterOS

Please request the latest BIOS version from PC Engines when using RouterOS.

RouterOS is very picky about CompactFlash cards, do extensive torture tests including repeated configuration and shutdown cycles before qualifying for production use.

WRAP does not include a keyboard controller. To ensure clean restart, please install the package

routerboard.npk

from

http://www.mikrotik.com/download.html#v2 -> all\_packages.zip

The package is designed for MikroTik's RouterBOARD, but will also work for WRAP. Source: MikroTik technical support.

RouterBOARD, RouterOS and MikroTik are trademarks of MikroTik.

# NetBSD

For USB support, please add the following to the kernel config file:

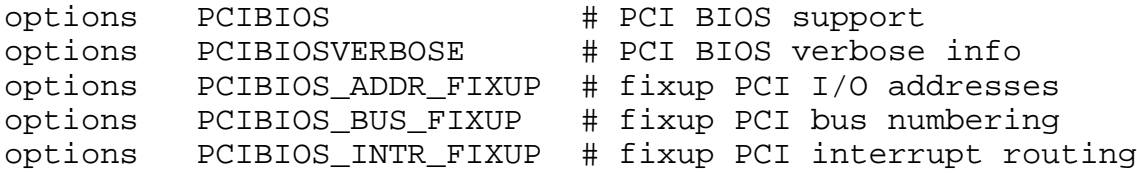

# OpenBSD

WRAP support is included in OpenBSD 3.5. To read and write the GPIO pins, the gpioctl program included with this package can be used:

```
Quick start for the PC Engines WRAP.1C users:
# gpioctl 40
This will read the state of the button (0 means pressed).
# gpioctl -c 2 pp out
This will turn the first led on, to turn off write 1 to the pin,
it's reversed. For the second and the third leds use pins 3 and
18.
```
Even more WRAP support in OpenBSD 3.6:

- New gscpcib(4) driver for National Semiconductor Geode SC1100 PCI-ISA bridges.
- New iic(4) driver for Inter IC (I2C) master/slave buses.
- New Imtemp(4) driver for National Semiconductor LM75/LM77 temperature sensors.
- New gscsio(4) driver for National Semiconductor Geode SC1100 Super I/O chips.
- New gpio(4) driver and accompanying gpioctl(8) utility for supporting General Purpose Input/Output.

# RxDOS

RxDOS is a free DOS-compatible operating system written by Michael Podanoffsky. RxDOS can be used for functional testing.

RxDOS seems to be badly behaved on the serial console, though.

Full A386 source code and binary can be found at http://os.drake3d.com/

Recommended procedure to install on a CompactFlash card:

- 1. Select translation mode for the CF card to be LBA.
- 2. Clear partition sector using a disk editor if necessary.
- 3. Create partition with FDISK. If the CompactFlash card is drive C, make partition active.
- 4. Reboot, then FORMAT partition.
- 5. If the CompactFlash is drive D, use the partition editor EDPART (download from Simtel) to make the partition active.
- 6. Modify mk\_boot.bat (RxDOS bin directory) as needed, execute it:

makerxd\_boot -1 -s d copy ..\rxdosbio\rxdosbio.sys d: copy ..\rxdos\rxdos.sys d: copy ..\rxdoscmd\rxdoscmd.com d: copy autobat d:\autoexec.bat

### WRAP.1C connector pinouts

#### J1 RTC battery

This connector is depopulated on current versions. Contact PC Engines for details if RTC is required !

- 1 VBAT battery + (3V Lithium battery)<br>2 GND battery -
- GND battery -

#### J2 LPC expansion

The LPC port can be used to connect a super I/O device, or for an alternate flash EPROM to start with a corrupted or blank flash EPROM on board. These pins can also be reprogrammed as GPIO (not tested): Clear PMR pin multiplex register (I/O 09030h) bit 14 and 16, then set correct GPIO direction (input / output). Please see the SC1100 data sheet for details.

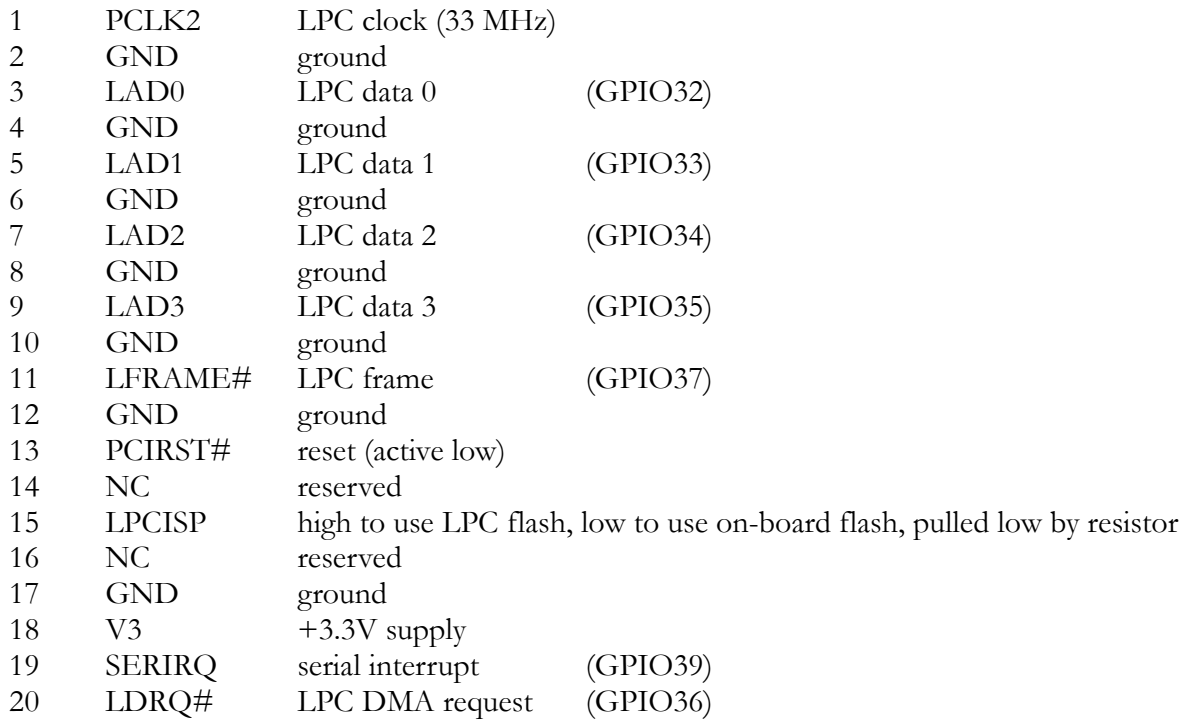

#### J3 I2C header

This header can be used to connect user specific hardware, e.g. a front panel microcontroller, or for a licensing dongle.

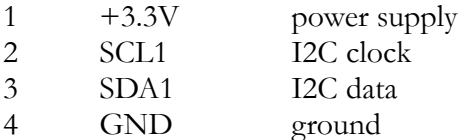

#### J4 CompactFlash

The CompactFlash card is used in True IDE mode. Hot insertion is not supported – please power off the unit before inserting a CF card.

- 1 GND ground
- 2 D3 IDE data

WRAP router platform 19 2/13/2007

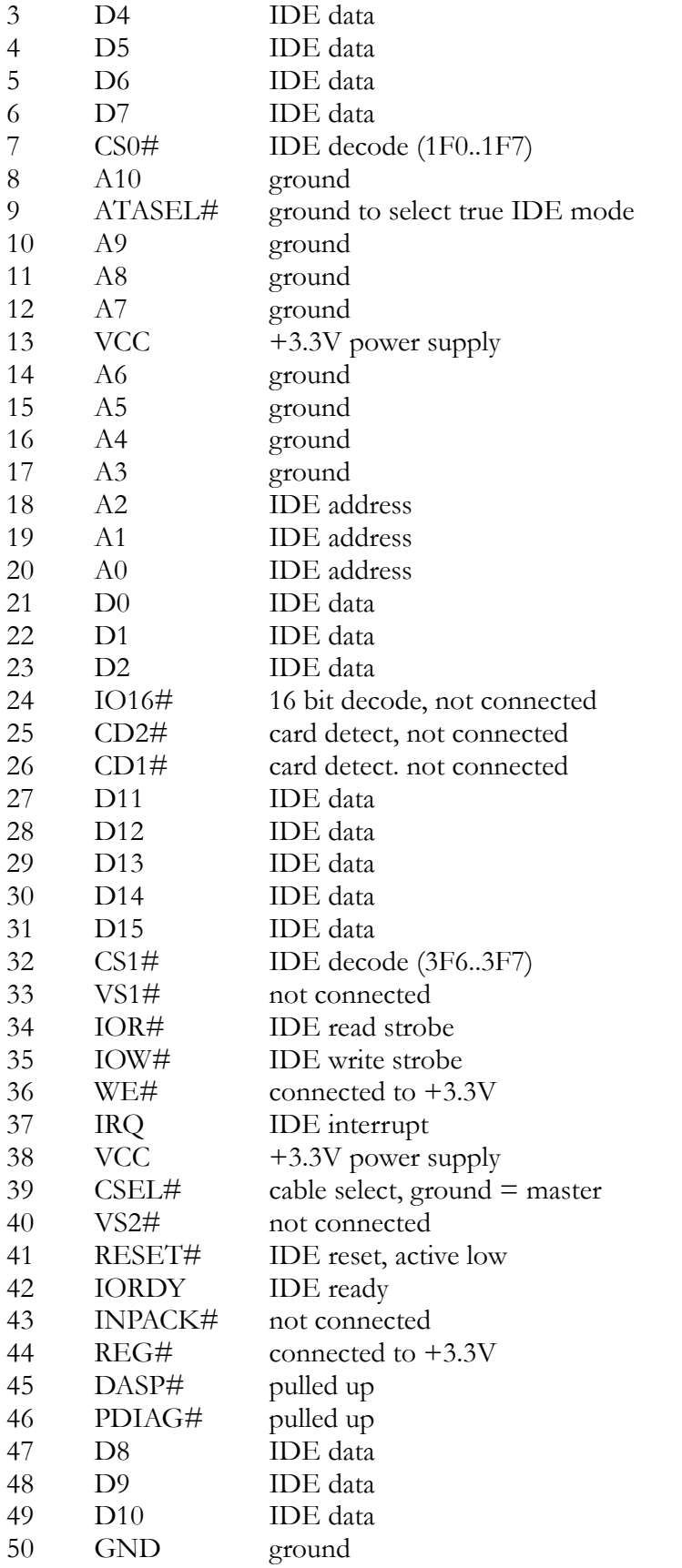

The CompactFlash specification can be found at www.compactflash.org.

#### J5, J6 miniPCI sockets

These sockets implement the miniPCI interface.

Please note that the current available from the  $+5V$  supply is very limited, and generated very inefficiently (linear regulator from input supply). +5V should be used as a bias voltage only, not to power a wireless radio !

#### J8 Console serial port

The standard PC pinout is used. To connect to a PC, use a null modem or "Laplink" cable.

- 1 DCD data carrier detect (input)
- 2 RXD# receive data (input)
- 3 TXD# transmit data (output)
- 4 DTR data terminal ready (output)
- 5 GND ground
- 6 DSR data set ready (input)<br>7 RTS ready to send (output
- RTS ready to send (output)
- 8 CTS clear to send (input)
- 9 RI ring indicator (input)

#### J9 DC power jack

This is a generic DC jack connector with a 2.1mm center pin. Recommended input voltage is +7 to +20V. Supply current is about 0.45A at 12V, without any miniPCI adapters.

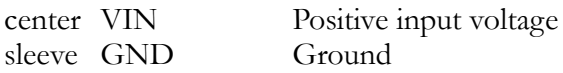

#### J12 Ethernet port 1

A RJ45 connector with integrated magnetics is used. This port implements a passive power over Ethernet scheme over the two unused pairs.

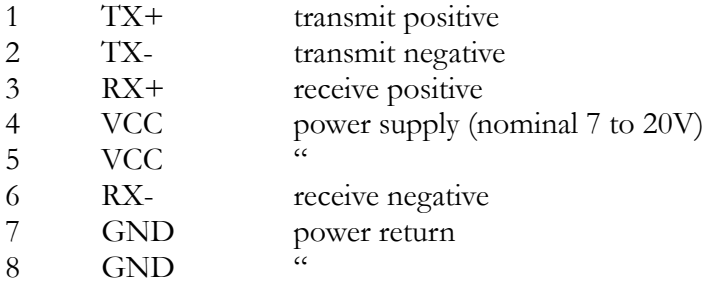

#### J10, J11 Ethernet ports 2, 3

A RJ45 connector with integrated magnetics is used. J11 is optional, for the third Ethernet port. These ports do NOT support power over Ethernet.

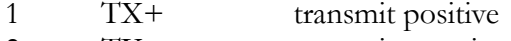

- 2 TX- transmit negative
- 3 RX+ receive positive
- 4 NC not connected
- 5 NC not connected
- 6 RX- receive negative
- 7 NC not connected
- 8 NC not connected

#### J13 USB option

This header is not populated. To use USB, WRAP.1C must be modified for 5V input through the DC jack (POE not possible). A BIOS update is also required. The USB adapter board connected to this port should include USB filtering and a current limiter such as a Polyfuse. Please contact PC Engines for details if required.

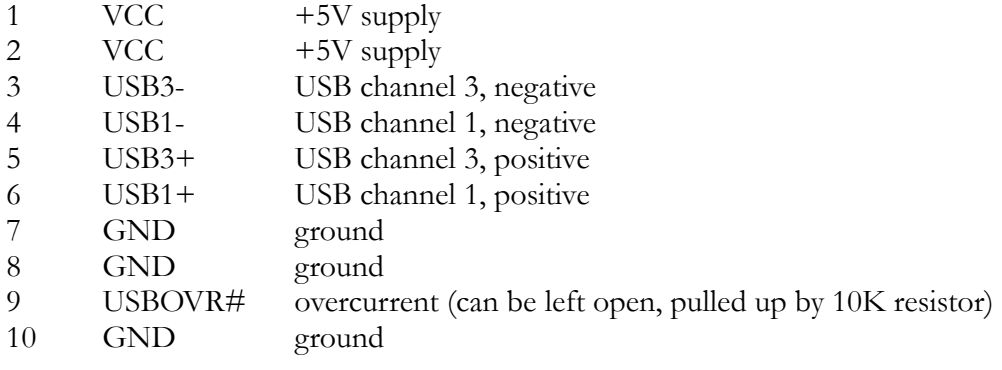

### WRAP.1C mechanical dimensions

All dimensions in units of 0.001" (0.0254 mm). The lowest 0.3" are a break-off strip.

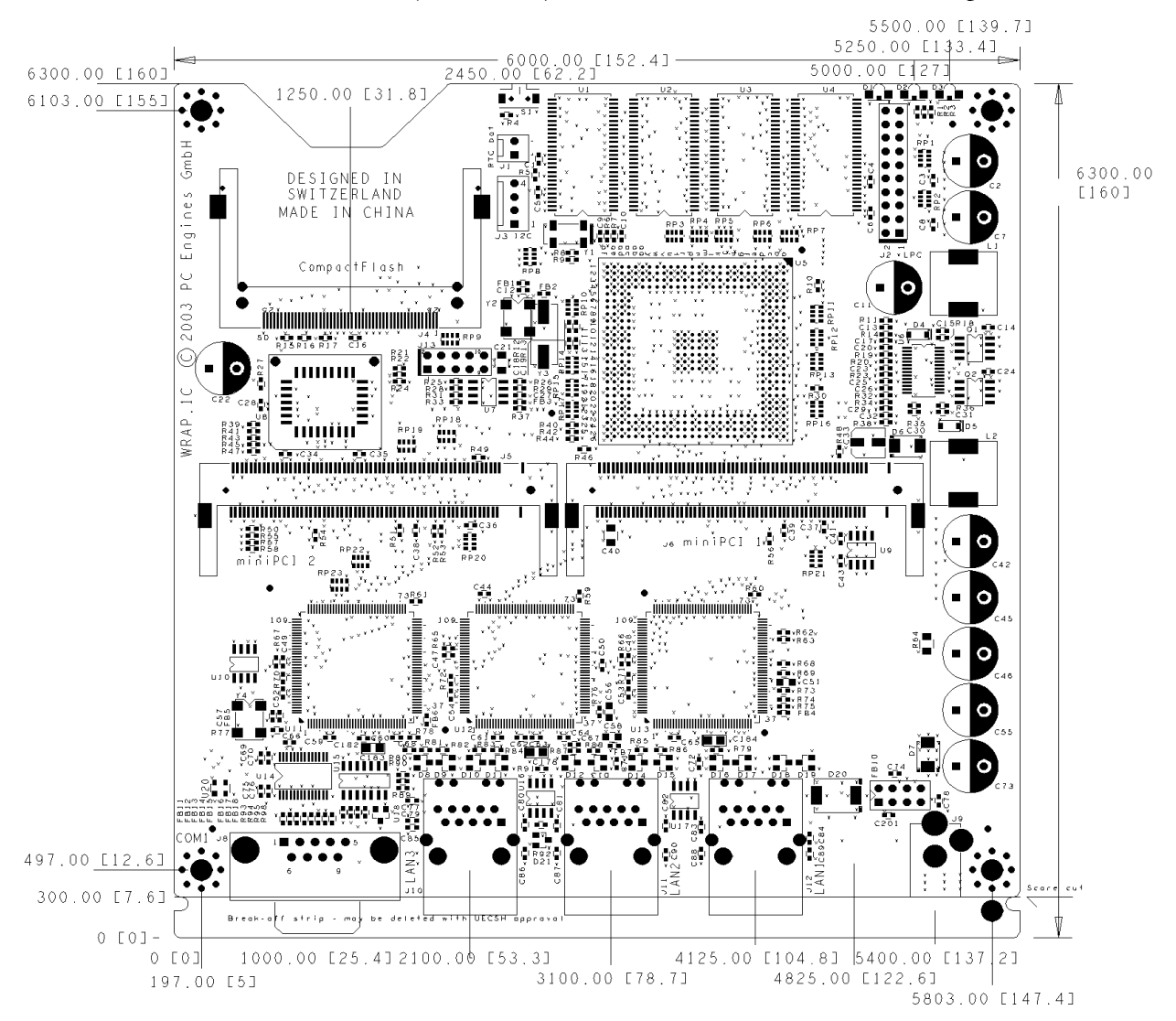

### WRAP.2B connector pinouts

#### J1 Ethernet port 1

Same as WRAP.1C.

#### J2 DC power jack

Same as WRAP.1C.

#### J3 Console serial port

Same as WRAP.1C.

#### J4, J9 miniPCI sockets

Same as WRAP.1C.

#### J5 Clock & core voltage selection jumper

CPU speed and core voltage can be configured by shunt jumper. Recommended settings are 233 MHz / 1.8V and 266 MHz / 2.0V.

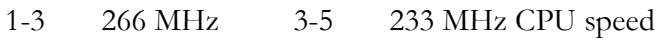

2-4 2.0V 4-6 1.8V core voltage

#### J6 LPC expansion

Same as WRAP.1C.

#### J7 I2C / battery / watchdog header

This header can be used to connect user specific hardware, e.g. a front panel microcontroller, or for a licensing dongle.

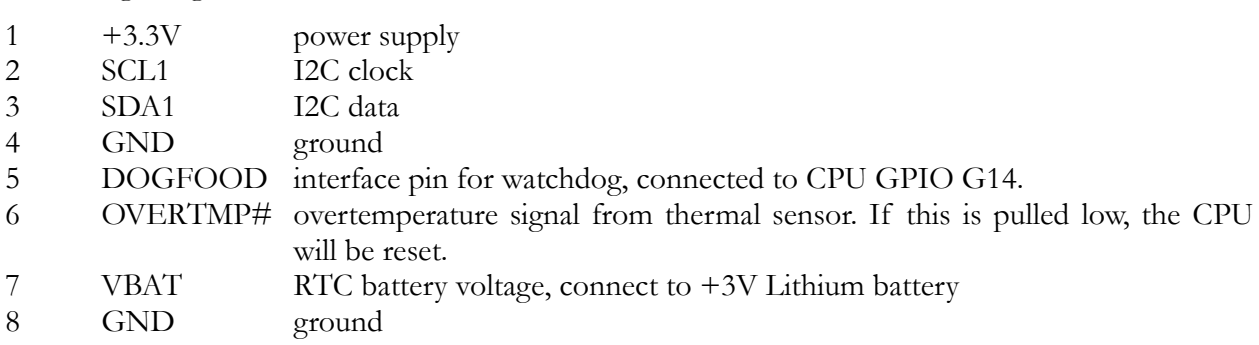

#### J10 CompactFlash

Same as WRAP.1C. WRAP.2B has optional support for on-board NAND flash. Please contact PC Engines for details.

# WRAP.2B mechanical dimensions

All dimensions in units of 0.001" (0.0254 mm).

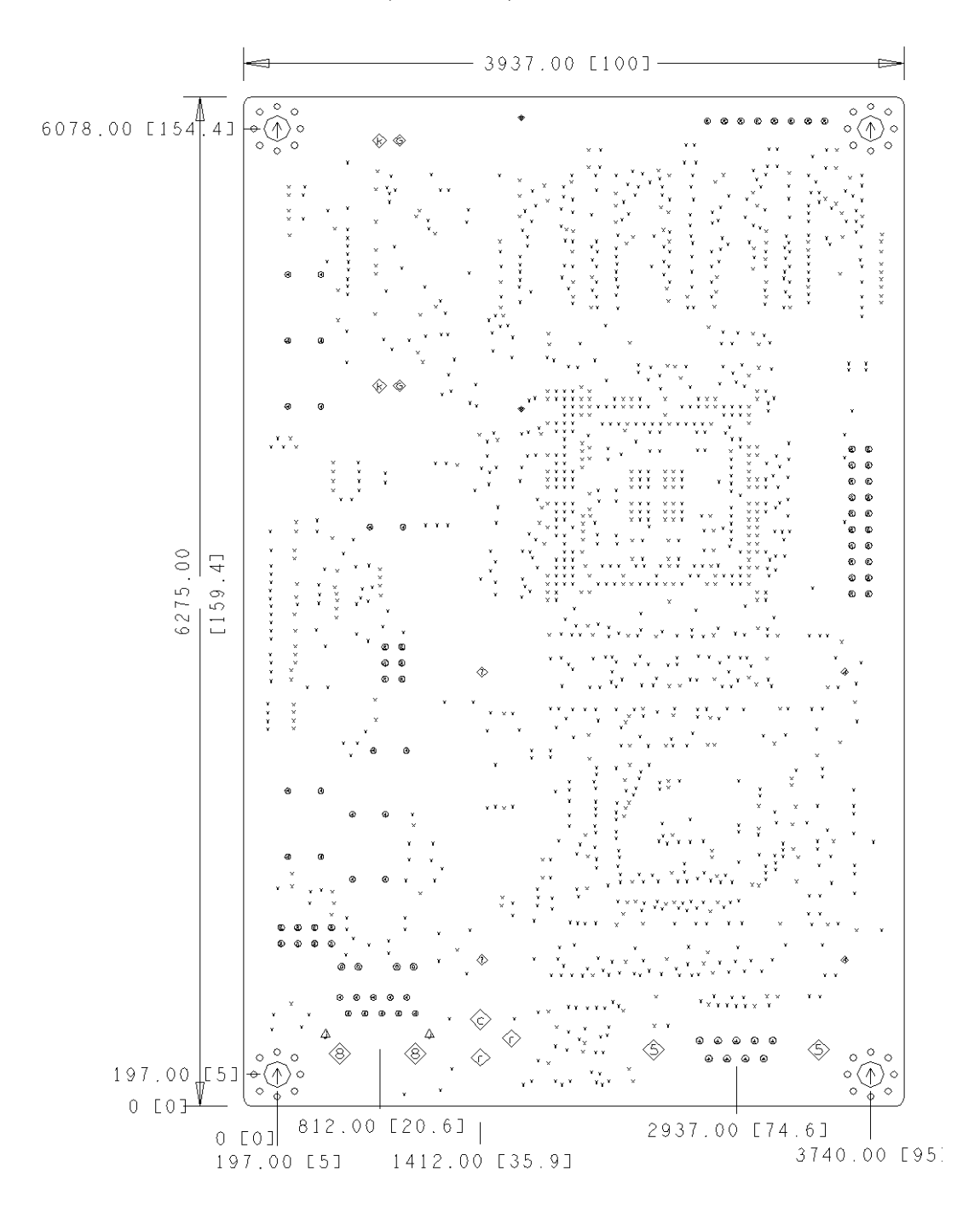

# POST codes

tinyBIOS writes POST / diagnostic codes to port 80h. To make these codes visible, use a miniPCI POST card such as PC Engines POST.5A. POST codes are:

- 01 reset entry<br>02 chinset init
- chipset initialization
- 03 detect base memory size
- 04 initialize shadow RAM
- 05 init mono video
- 06 disable PCI devices
- 07 test low 64KB of DRAM
- 08 initialize stack
- 09 BIOS checksum
- 0a super I/O initialization
- 0b RTC test
- 0c refresh / 8254 test
- 0d speed-dependent chipset regs
- 0e test 8237 DMA
- 0f test DMA page registers
- 10 test 8254 registers
- 11 test keyboard controller
- 12 init timer, DMA, 8259...
- 13 test 8259 mask registers
- 14 test low 640KB
- 15 init vectors
- 16 PCI plug & play
- 17 shadow video BIOS
- 18 look for VGA BIOS
- 19 sign-on prompt
- 1a second keyboard test
- 1b extended memory test
- 1c enable interrupts
- 1d test / init RTC
- 1e init floppy disk
- 1f option ROM scan
- 20 test parallel ports
- 21 test serial ports<br>22 enable coproces
- enable coprocessor
- 23 floppy init
- 24 hard disk init
- 25 PS/2 mouse detect
- 26 timer/RTC check
- 27 OEM boot decision point
- 00 boot
- 33 NMI
- F7 low 64KB memory test failed

# **Resources**

#### Tools

POST cards, CompactFlash adapters, CompactFlash cards and other accessories are accessible from PC Engines. Visit www.pcengines.ch for information.

#### tinyBIOS

The tinyBIOS manual can be found at www.pcengines.ch/tinybios.htm

Please note that the BIOS core used on this board has a few extra features. Full BIOS source code can be licensed from PC Engines.

#### Literature

Please see www.pcengines.ch/resource.htm for pointers to literature and standards.